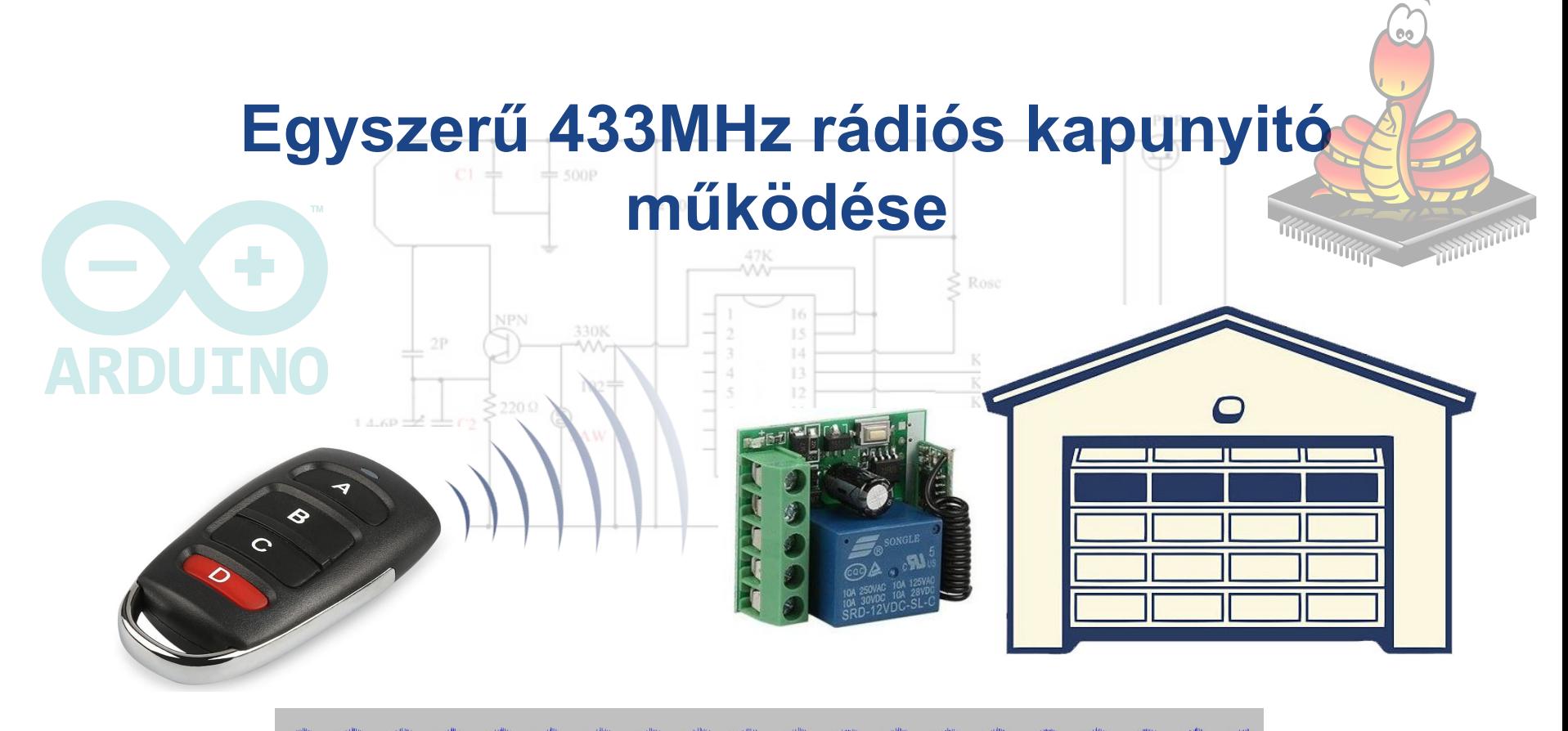

# **Rádiófrekvenciás kapunyitó**

Jellemz ői

- alacsony energiafelhasználás, jellemz ően 1mW
- könnyen kezelhet ő
- tág h őmérsékleti határok között is m űköd őképes
- viszonylag nagy hatótávú
- nem szükséges közvetlen rálátás

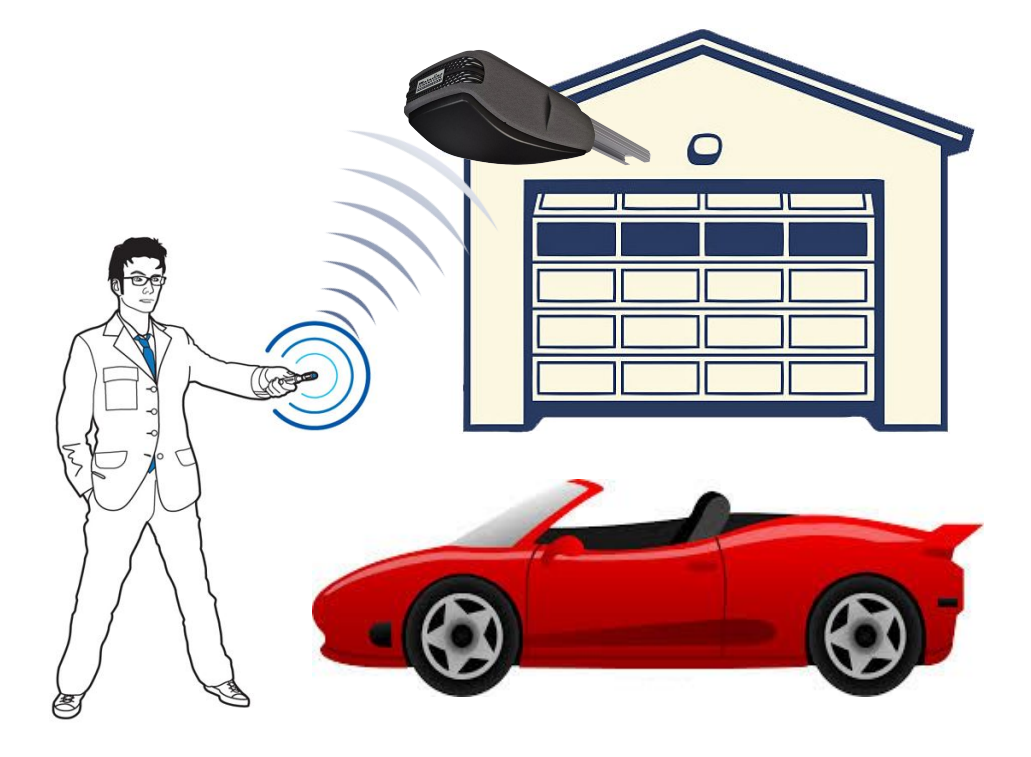

## **Rádiófrekvenciás digitális jelátvitel, ASK moduláció**

- Az ASK moduláció lényegében a 433 MHz-es fix amplitúdójú vivőfrekvencia "szaggatását" jelenti
- A demodulációnál az egyenirányítás és szűrés után egy komparátor teszi Modulált digitálissá a kimenőjelet ASK jel

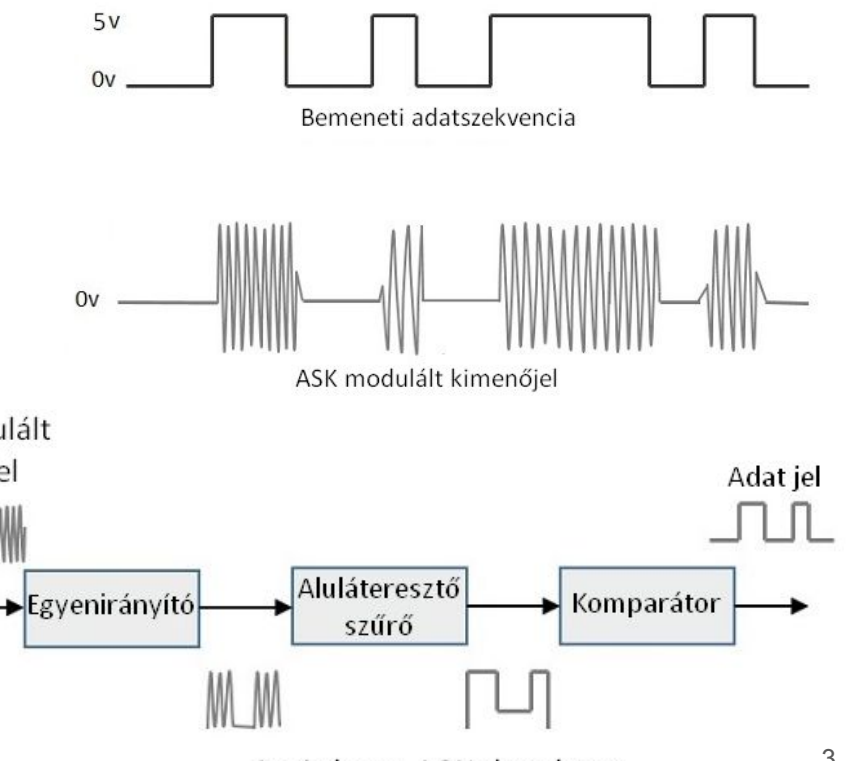

Aszinkron ASK detektor

## **Fix kódú encoder IC PT2260, SCT2260, PT2262**

- 8 vagy 10 cím bit az egyediség biztosítására <sub>A0</sub> 3 értéket vehet fel, alacsony, magas, lebegtetett
- 4 vagy 2 adat bit

PT2260 max 10V SCT2260 max 12V PT2262 max 14V

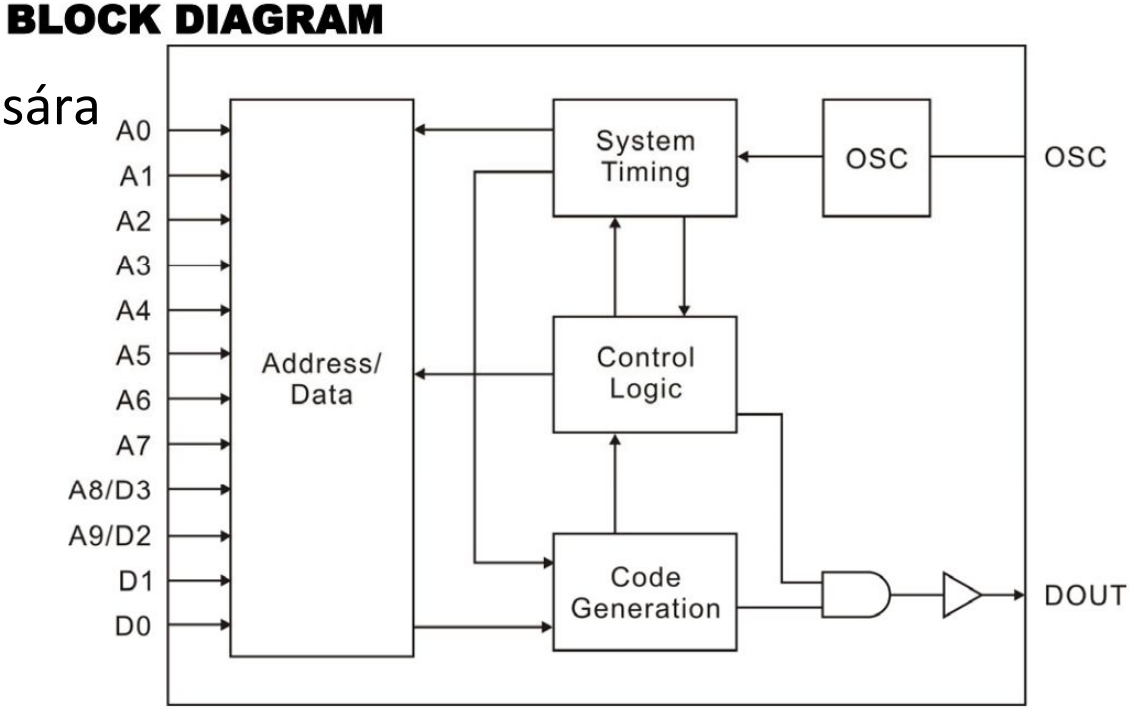

### **2260 IC bitek kódolása**

A szinkronjel kivételével 2 magas szint id őbeli megoszlása kódolja a küldeni kívánt biteket. A szinkronjel egy rövid magas szint, a továbbiakban alacsony szint, összesen 4 bitnyi hosszon

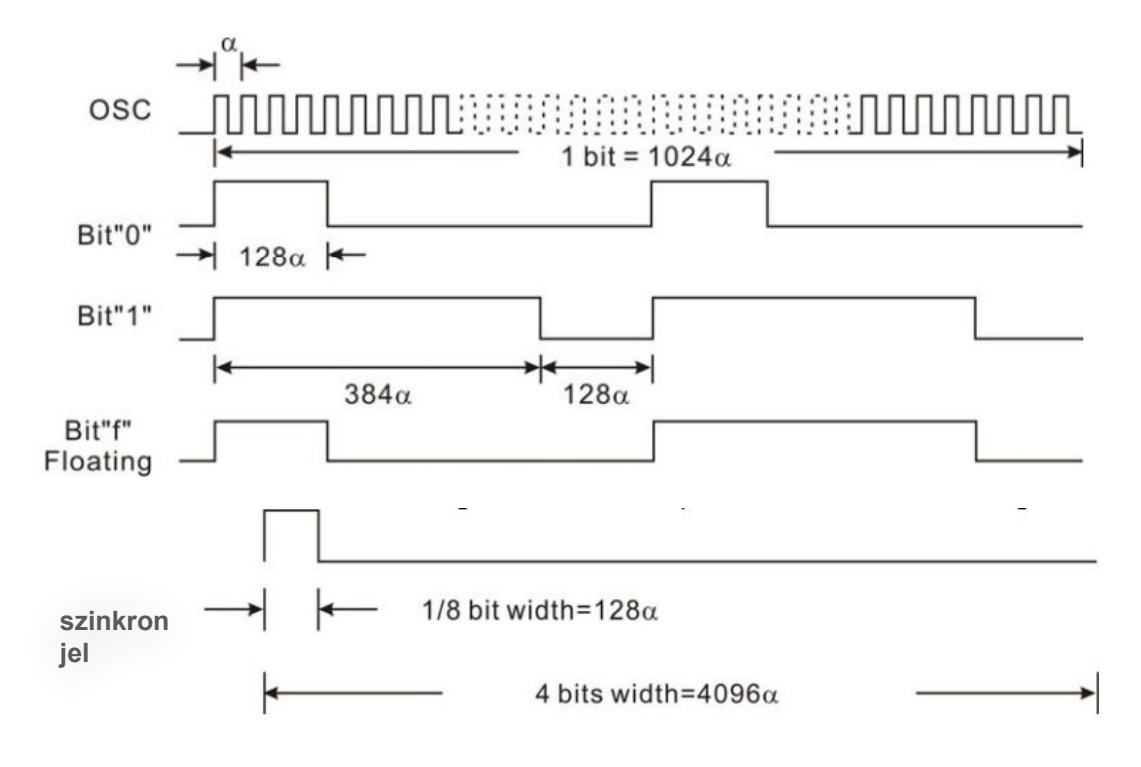

## **2260 IC lábkiosztása és kiküldött bitek sorrendje**

DIP vagy SOP tokozású 16 lábú IC

Először a címbitek átvitele történik meg, azt követik az adatbitek, a végén a szinkronizációs bit. Ezt az adatsort ismétli folytatólagosan

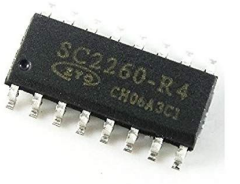

### **PIN CONFIGURATION**

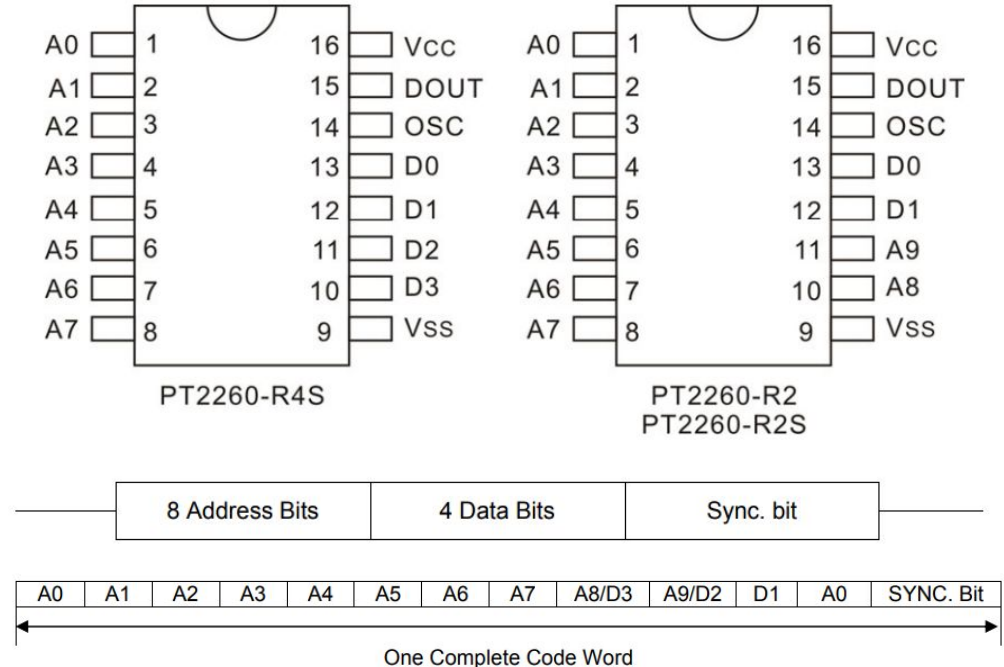

## kapunyitó kapcsolási rajza

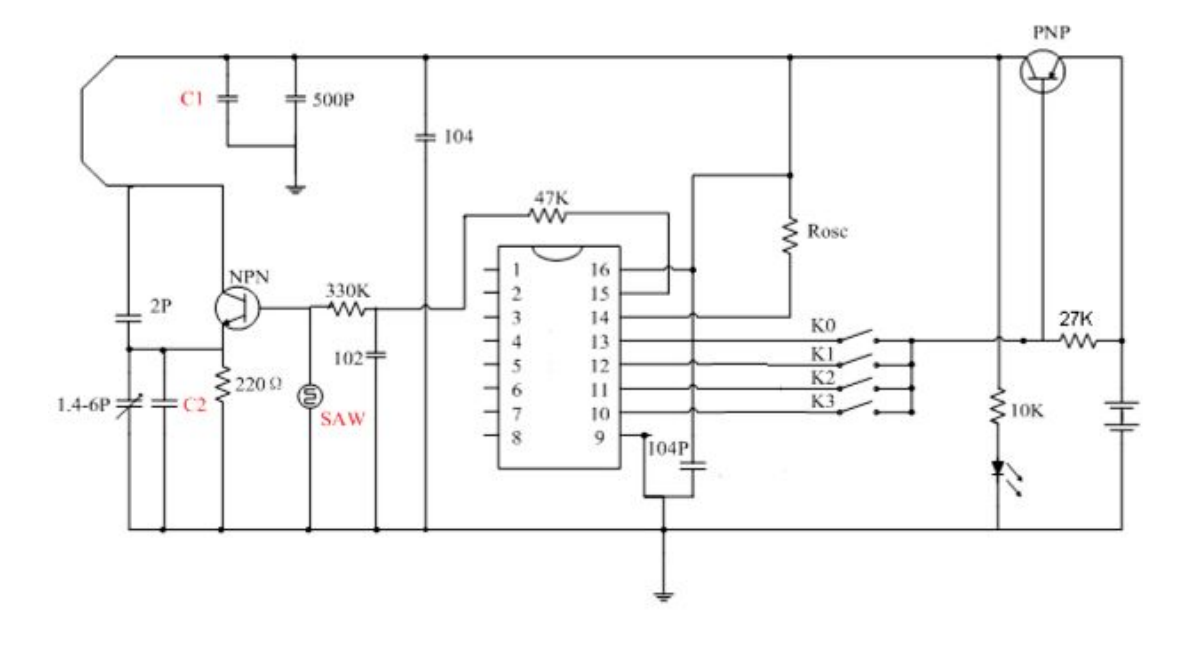

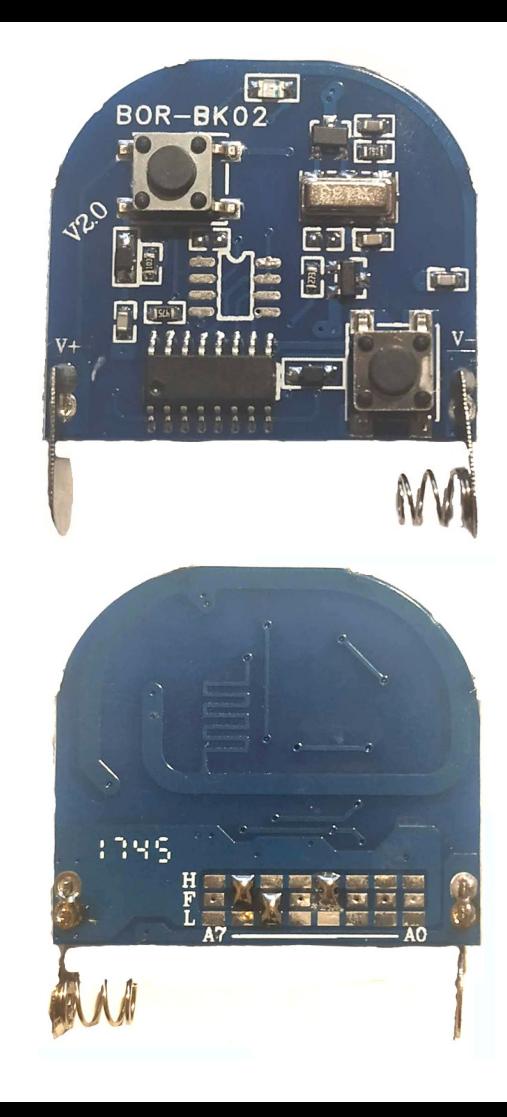

## PT2260 jelek logolása audacity programmal

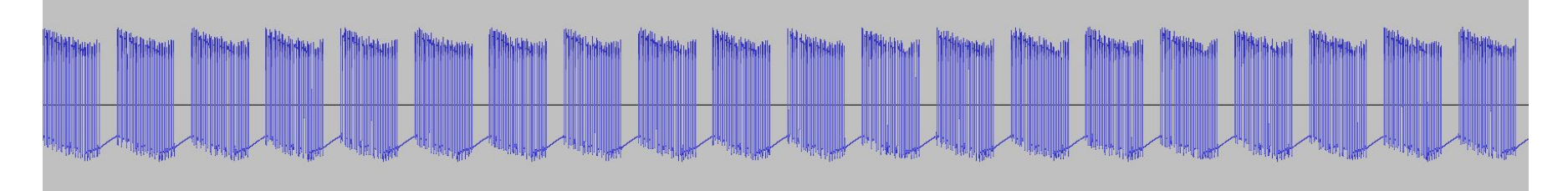

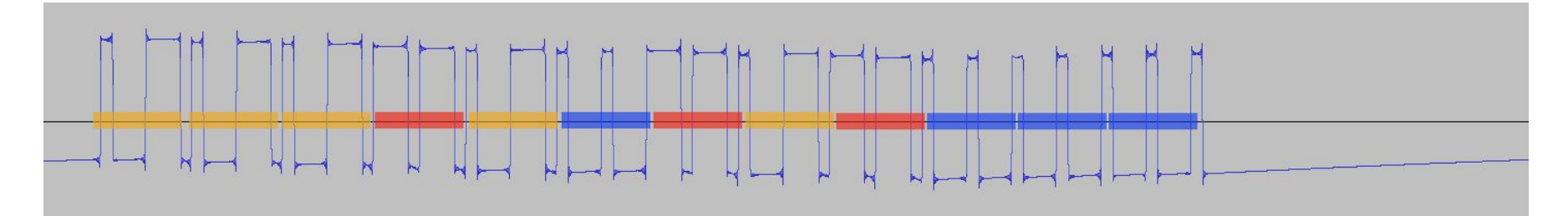

Elküldött bitek: FFF1F01F1000

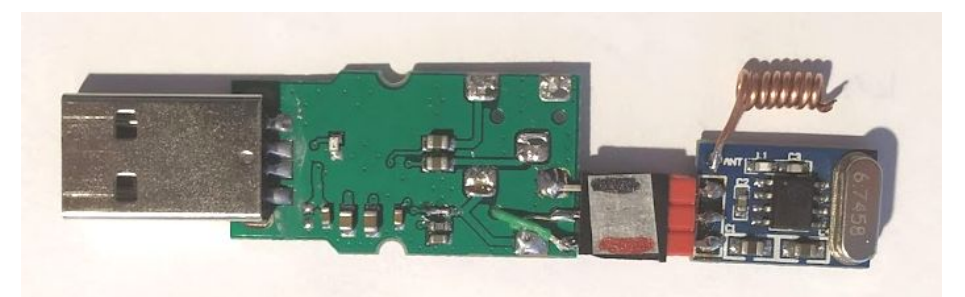

#### **PT2260 jelek megtekintése python oszcilloszkóp programmal** 76 OscilloscopeV01a.pv(w) (09-12-2011): Audio Oscilloscope  $\Box$

Python2-Oscilloscope-v01a.pyw Válasszuk ki az USB Audio Device-t INPUT device-nak, majd megjelenik a fogadott

jelek rajza,

 a "- Time" gombbal módosítható a megjelenítendő

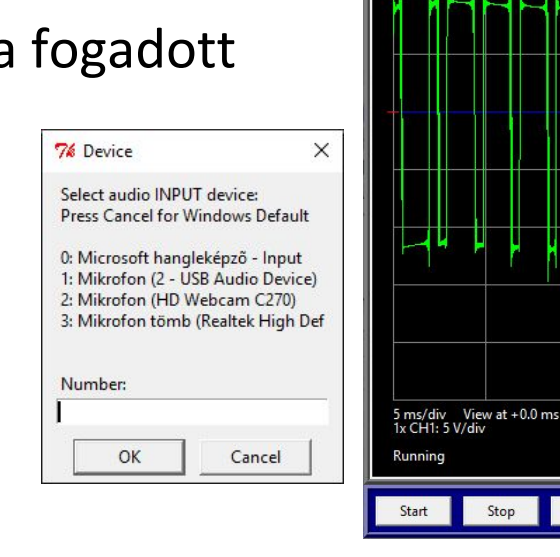

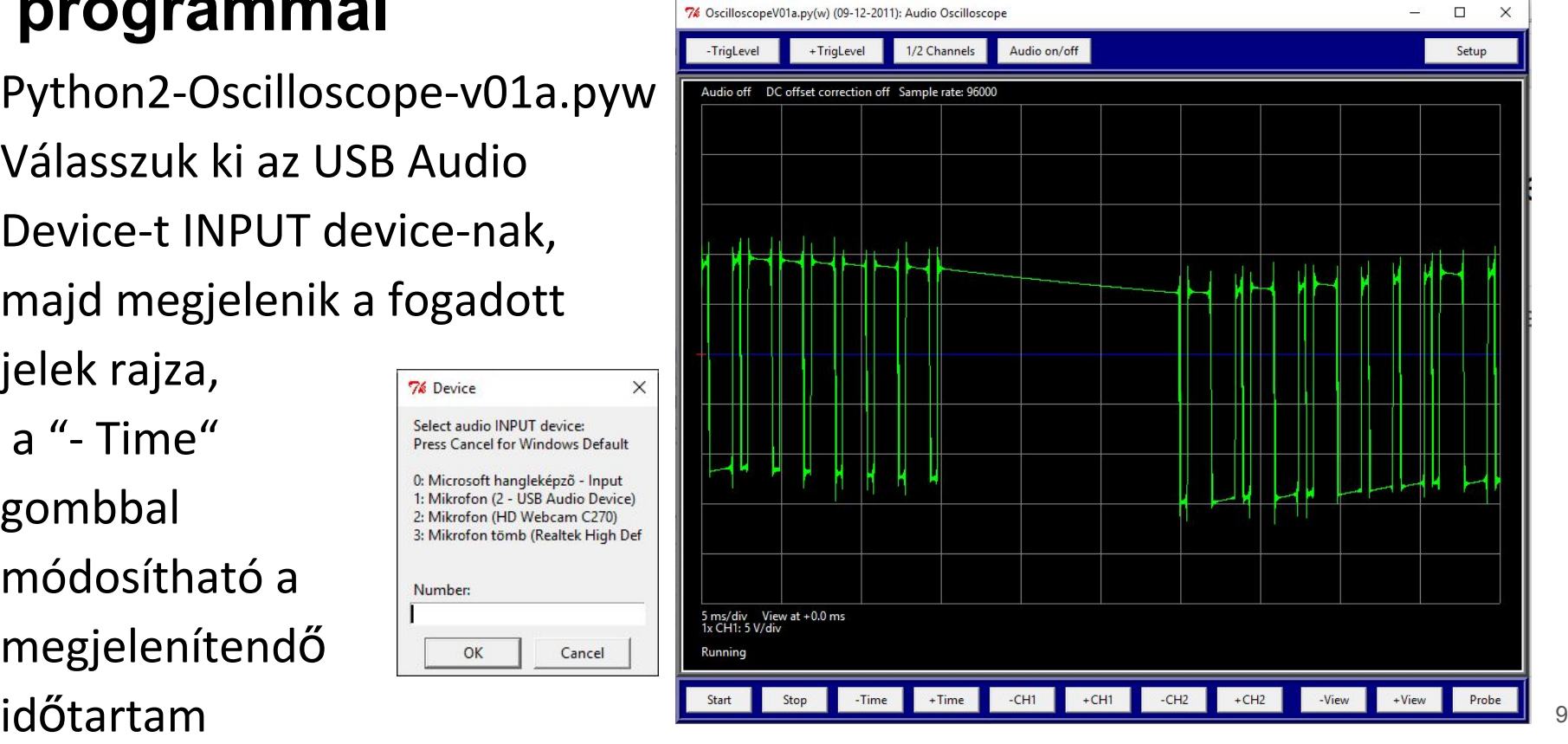

## **Decoder IC PT2272**

a beállított címmel egyező jelsor vétele esetén az adatlábakon megjelenik az átvitt érték

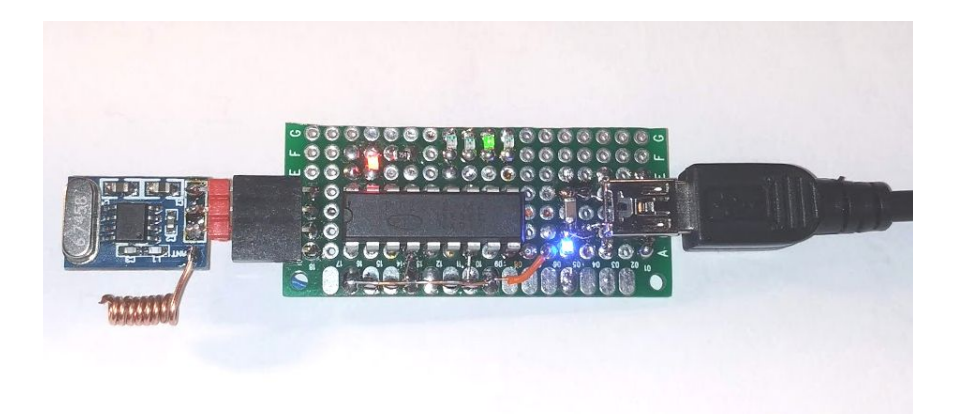

**Block Diagram** 

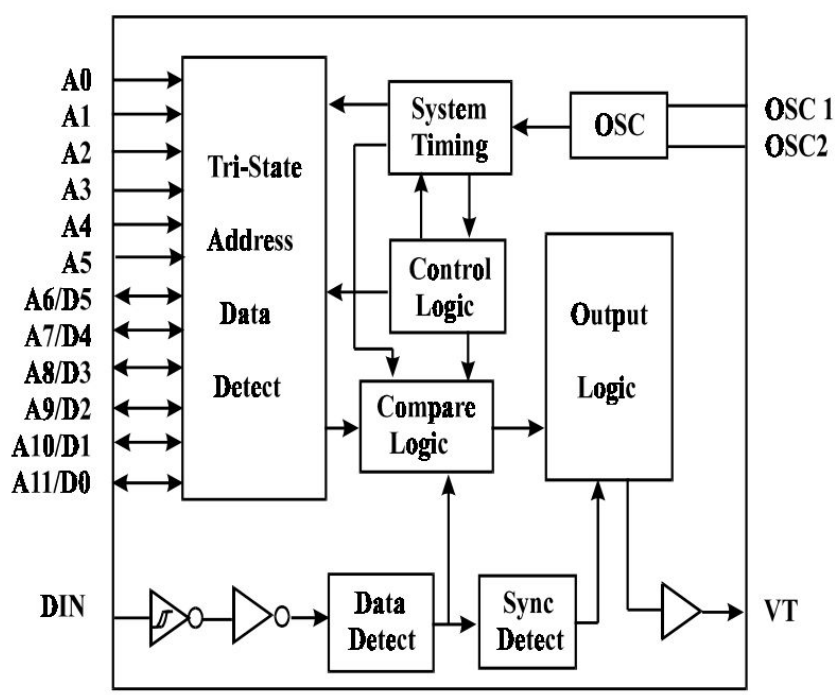

## **PT 2272 IC felhasználása**

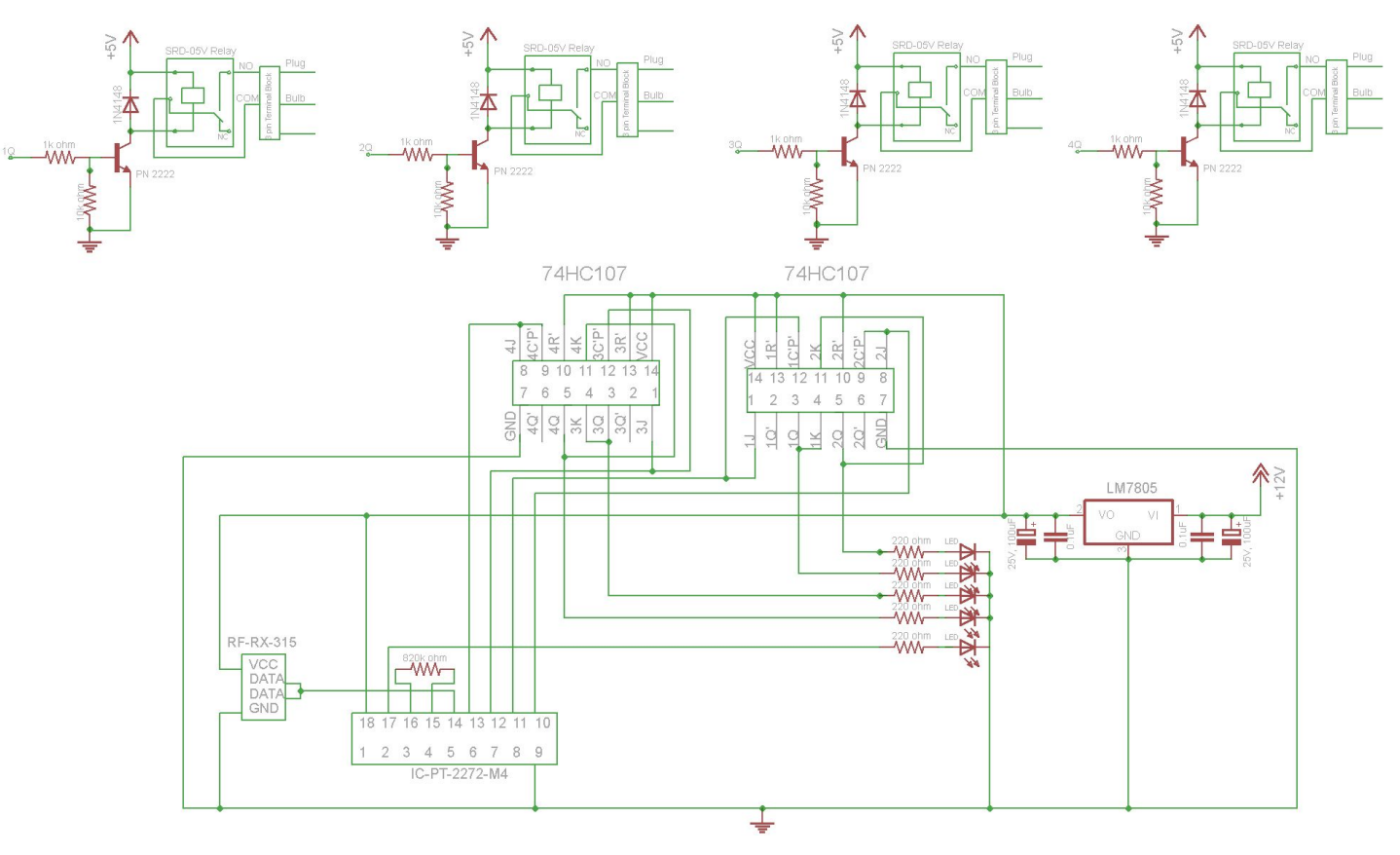

```
1 import pyb, time, array
 Micro
                     2 dsize = 24 ; bsize = dsize+2 ; buff = array.array("I", [0] * bsize) ;up=False ; ert = None
                     3 LP=range(1400,1600); SP=range(400,600); SY=range(14500,15500)
                     4 rfpin = pyb.Pin('Y12', pyb.Pin.IN, pyb.Pin.PULL NONE)
 Python 
                     5 - def f():
                            global elozo, ert, rfpin
 kód
                          up=rfpin()==1 ; e=time.ticks us() ; a = e - elozo ; elozo = e
                           if up: ert = a
                     9 T SER = time.ticks ms(); tart = \theta; out = ""; elozo=time.ticks us()
 图 C... -
             \Boxext = pyb.ExtInt(rfpin, pyb.ExtInt.IRQ_RISING_FALLING, pyb.Pin.PULL_NONE, lambda t: f() )
                    10
                    11 while True:
                            if ert!=None:
>>> import rfsw
                    12 -FFF1F01F1000
                    13
                                buffer[ tart = | =ert ; tart = (tart+1)%bsize
FFF1F01F1000
                    14 -if ert in SY and buff[tart] in SY:
FFF1F01F1000
                    15
                                    i = \text{tart}; raw = 0
FFF1F01F1000
                                    for k in range(24):
                    16 -FFF1F01F1000
                                        i=(i+1)%bsize ; raw \ll=117
FFF1F01F1000
                                        if buff[i] in SP: raw|=1
                    18
FFF1F01F0100
                                         elif buff[i] in LP: pass
                    19
FFF1F01F0100
                    20
                                         else: raw=0 : break
FFF1F01F0100
                                    if raw!=0 and out=="":
                    21 -FFF1F01F0100
                                         for k in range(22,-2,-2):
                    22 -23
                                             out += \{0b00: "0", 0b01: "F", 0b10: "_", 0b11: "1"}[ (\text{raw} \gg k) & 0b11 ]
                    24
                                ert = None25 -if time.ticks ms()-T SER>100:
                    26
                                T SER=time.ticks ms()
                    27
                                if out!="": print( out ) ; out = ""
```
### **Fogadott bitek értelmezése**

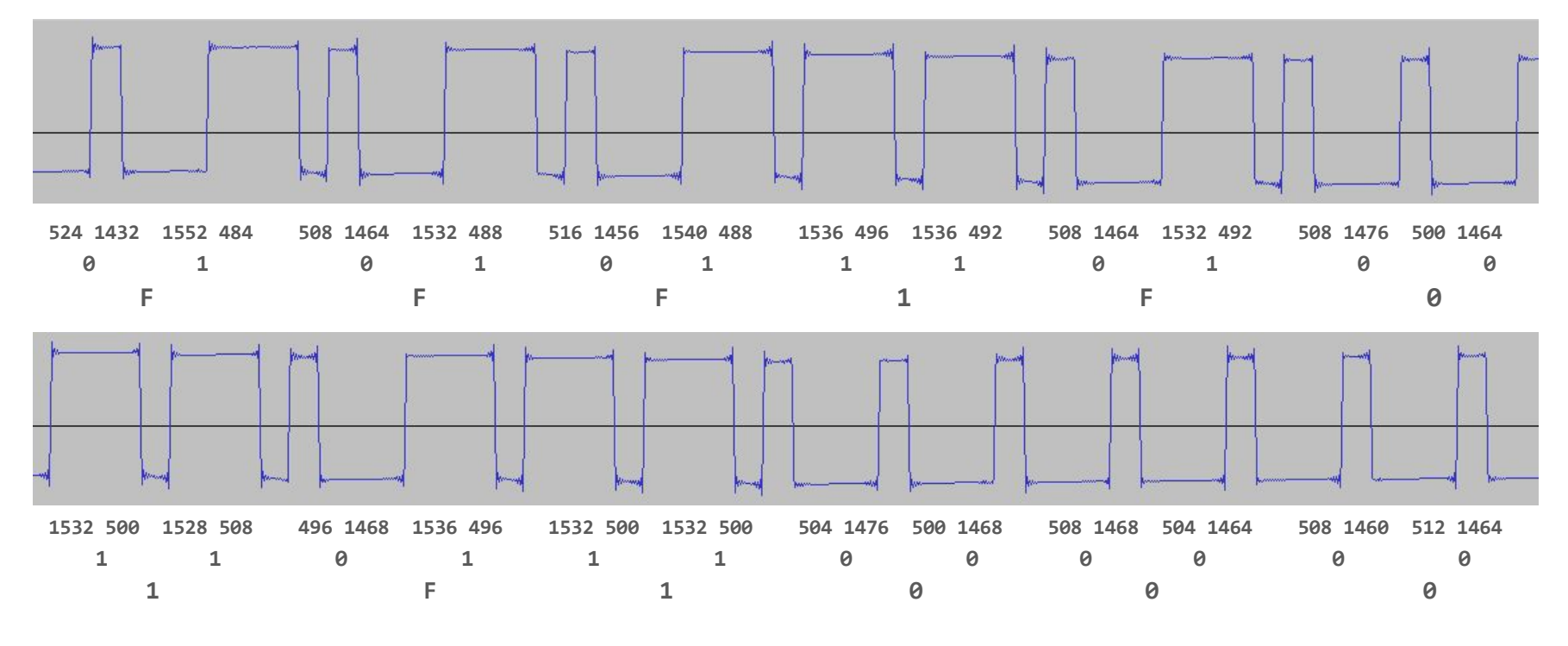

a bináris 010101110100110111000000 decimálisan: 5 721 536

## **RC switch arduino függvénykönyvtár telepítése**

Vázlat menüpont Könyvtár tartalmazása ponton belül a Könyvtárak kezelése…

A beviteli mezőbe írjuk be: rc-switch majd az rc-switch by sui77 pontnál, nyomjunk a Telepítés gombra

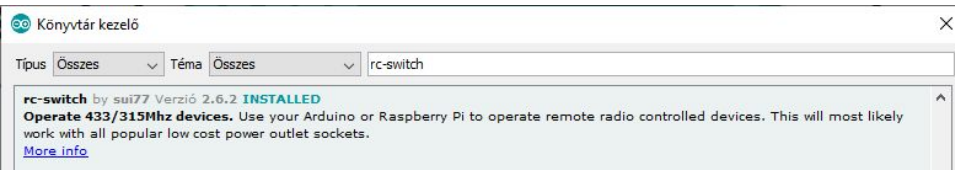

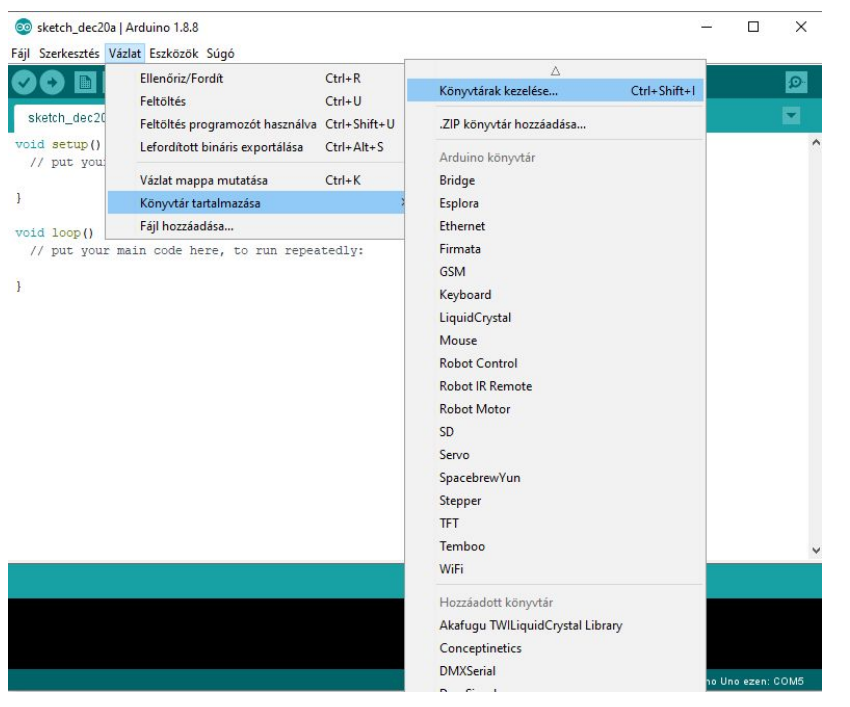

### **RC switch használata**

```
Received 5721536 / 24bit Protocol: 1
RCSwitch mySwitch = RCSwitch();
                                                                                          Received 5721536 / 24bit Protocol: 1
                                                                                          Received 5721536 / 24bit Protocol: 1
                                                                                          Received 5721392 / 24bit Protocol: 1
void setup() {
                                                                                          Received 5721392 / 24bit Protocol: 1
  Serial.begin(9600);
                                                                                          Received 5721392 / 24bit Protocol: 1
  mySwitch.\nendscript{\n    enableReceived(0)}; // Receiver on interrupt 0 => that is pin #2Received 5721392 / 24bit Protocol: 1
void loop() {
  if (mySwitch.available()) {
    int value = mySwitch.getReceivedValue();
                                                                                                                                Új sor
                                                                                          √ Automatikus görgetés | Időbélyegző mutatása
    if (value == 0) {
       Serial.print ("Unknown encoding");
    \left| \right| else {
       Serial.print ("Received ");
       Serial.print(mySwitch.getReceivedValue());
      Serial.print(" / ");Serial.print( mySwitch.getReceivedBitlength() );
       Serial.print("bit");
       Serial.print ("Protocol: ");
       Serial.println( mySwitch.getReceivedProtocol() );
    mySwitch.resetAvailable();
```
CO COM11

 $\Box$  $\times$ Küldés

 $\vee$  9600 baud

 $\vee$ 

Kimenet törlése

### **RC switch fogadott adatok kiiratása**

 $\#inc1$ ude <RCSwitch.h>

```
RCSwidth mySwitch = RCSwidth();
                                                                            14996 
                                                                            524 1432 1552 484 F
void setup() {
 Serial.begin(9600);
                                                                            508 1464 1532 488 F
 Serial.print("begin");
 mySwitch. enableReceived(); // Receiver on interrupt 0 \Rightarrow that is pin #2
                                                                            516 1456 1540 488 F
                                                                            1536 496 1536 492 H
void loop() {
                                                                            508 1464 1532 492 F
 if (mySwitch.available()) {
                                                                            508 1476 500 1464 L
   int value = mySwitch.getReceivedValue();
                                                                            1532 500 1528 508 H
   if (value == 0) {
                                                                            496 1468 1536 496 F
     Serial.print ("Unknown encoding");
                                                                            1532 500 1532 500 H
   \left| \right| else {
     unsigned int *b=mySwitch.getReceivedRawdata();
                                                                            504 1476 500 1468 L
     for (int i = 0; i\langle 50; i++ \rangle { Serial.print(b[i]); Serial.print(''); }
                                                                            508 1468 504 1464 L
     Serial.println();
                                                                            508 1460 512 1464 L
   mySwitch.resetAvailable();
  \rightarrow
```
## **RC switch kódok küldése**

```
\#include \langle RCSwitch,h\rangleRCSwidth mySwitch = RCSwidth();
void setup() {
  Serial.begin(9600);
  // Transmitter is connected to Arduino Pin #10
  mySwitch.enableTransmit(10);
  // Optional set pulse length.
  // mySwitch.setPulseLength(320);
```

```
// Optional set protocol (default is 1, will work for most outlets)
mySwitch.setProtocol(1);
// Optional set number of transmission repetitions.
mySwitch.setRepeatTransmit(5);
```

```
void loop() {
```

```
/* See Example: TypeA WithDIPSwitches */
mySwitch.sendTriState("FFF1F01F1000");
                                       delay(100);mySwitch.sendTriState("FFF1F01F0100");
                                       delay(100);mySwitch.sendTriState("FFF1F01F0010"); delay(100);
mySwitch.sendTriState("FFF1F01F0001");
                                       delay(100);delay(500);
```
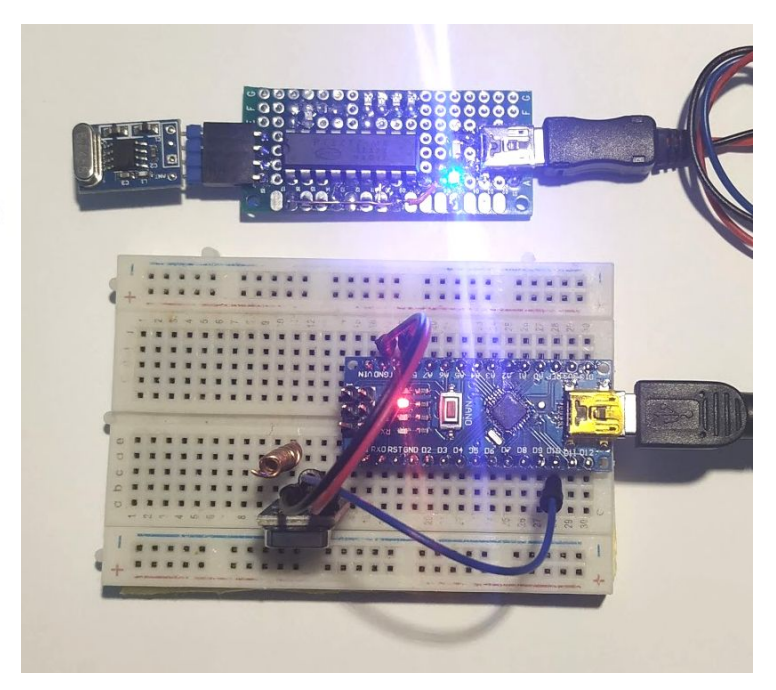